# Contents

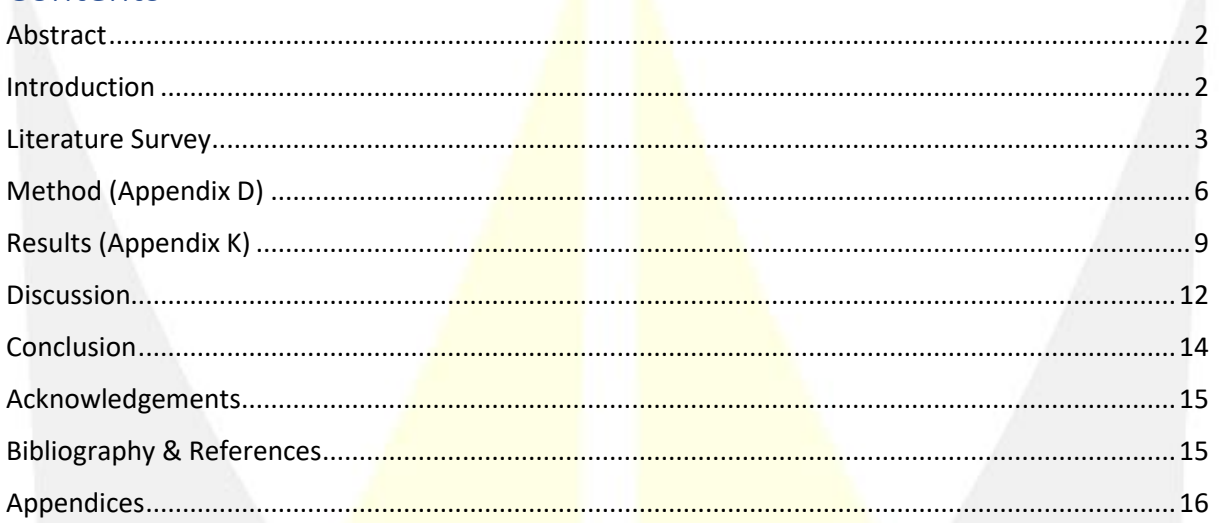

Website Designing and Server Configuration

# Best Essays Manchester Personal Writing Help

### <span id="page-1-0"></span>Abstract

I have been asked by my client to create a robust website for PhonesOnline which is a new start-up company that sells and exchanges new and second-hand mobile phones. The company is currently developing their IT infrastructure and as an engineer in an IT consultancy company, I am required to give a solution for their networked computer systems and develop a prototyping website. The website should be easily operative to members of staff of the company and users of the company's website. So, it is important whilst creating the website, I make notes of what users and specific members of staff can interact with as a part of my planning.

I have also been provided with important information such as the company's current departments: senior management with a total of 8 staff members, finance with a total of 3 staff members, HR with a total of 3 staff members, IT staff with a total of 3 staff members and others are a total of 20 staff members. The company are currently based in a single venue and are planning to expand to several different locations across the country in the future. The company`s business will be conducted by the internet and transactions are estimated to be in a range of 30,000 per day. Lastly, they have indicated that a client server architecture is their main preference architecture.

Ultimately my tasks must be carried out in a specific sequence in order for this project to be a success. Firstly, I must install and configure WampServer which is an open-source package which support dynamic website development. The content of this include Apache Web Server, PHP language interpreter, and myPHPAdmin, a graphic user interface for database management system MySQL. Next, we must install and configure Windows server. The configuration process must meet the requirements that the client has stated. Of course, lastly the biggest task I must carry out is developing the website itself.

The website must have these basic features stated by my client; the website should have a home page to show all products and services provided by the company with images. Example products: phones (new and second-hand), phone accessories (new and secondhand). Example services: purchase phones from the website and exchange phones with other customers. The website should allow users to register with their information and save user information in a database. The database should store all products and can be edited/deleted off the database by the administrator. Users have the capability to add products to their shopping cart which they can view to make edits.

I am also required to print out a specification and cost analysis as I must purchase hardware (computers, storage equipment) and software (operating systems) that will be required to develop the solution for the networked computer systems.

# <span id="page-1-1"></span>Introduction – **Allen Company**

Whilst creating the website I will be demonstrating how many pages I will need to create for specific purposes and what content I will need to have displayed on those pages. For

example; second-hand phones will be displayed on a separate page with their cheap prices and product names. New phones with product name and prices will be displayed on another page.

I must make sure that each requirement is met as I make a note of all the details my client has provided me and tick them as marked as completed. Tasks will be followed in a set order so that I know what I have achieved and what needs to be completed on a later stage of the project. Tasks such as installing WampServer and windows server will be completed before starting the website prototype.

I am aware of the company's current infrastructure and how many members of staff they have so I have noted how many computers (3 types) I must purchase so each department of staff can operate with them for their own uses within the company. Other purchases such as software products will be written down within the cost analysis to view by my client.

# <span id="page-2-0"></span>Literature Survey

In this development, I have found a helpful video that gives a basic demonstration of how to host websites using Wamp server tools. Figure 1: (Appendix A)

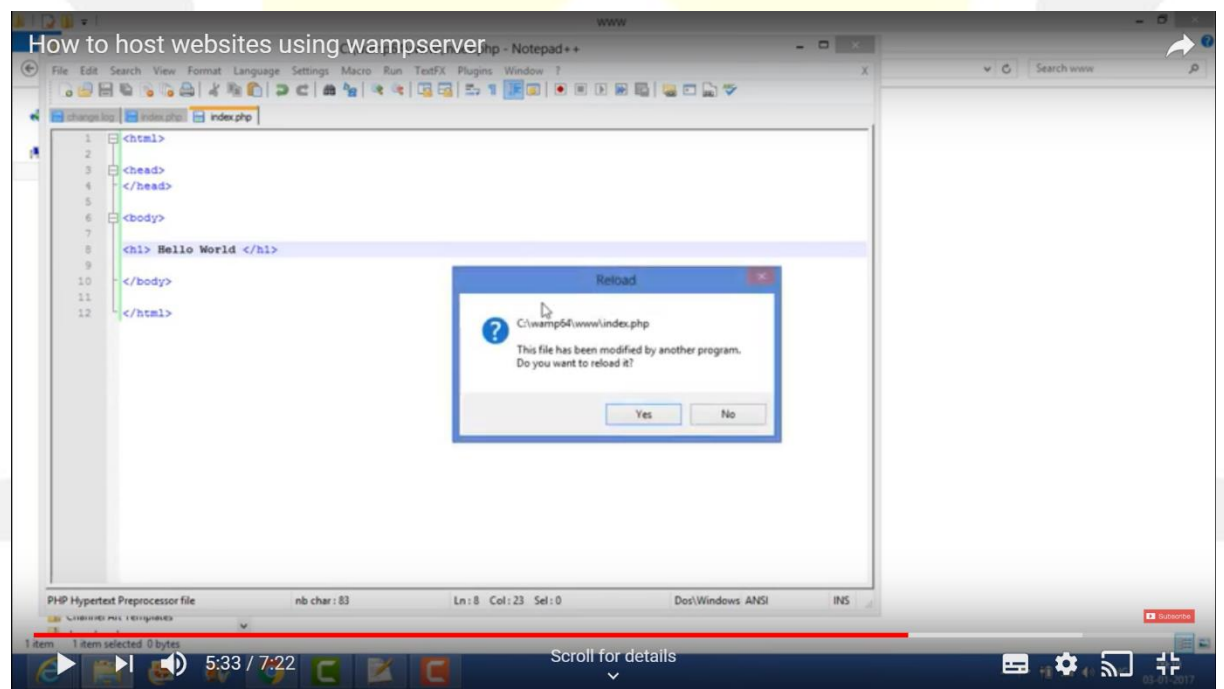

The video that I have found is on YouTube and ultimately explains how to launch your own websites using the software WampServer and goes through the basic instruction that you will need to carry in order to code to form the website and make it fully functional. He focuses on using PhpMyAdmin to create a database for users that will create accounts once the website has the sign-up functionality. He then further explains the code he has typed in in notepad which will then be displayed onto the local host. Overall, there are a number of methods that I have learnt from this video in particular and it will help me to create my own website.

In order to create my website, I must use the correct software with useful tools so that I can develop this and match my visual idea of what it will look like. Firstly, I will be using WampServer to launch my website onto a **browser** and access the other software tools (MySQL, PhpMyAdmin).

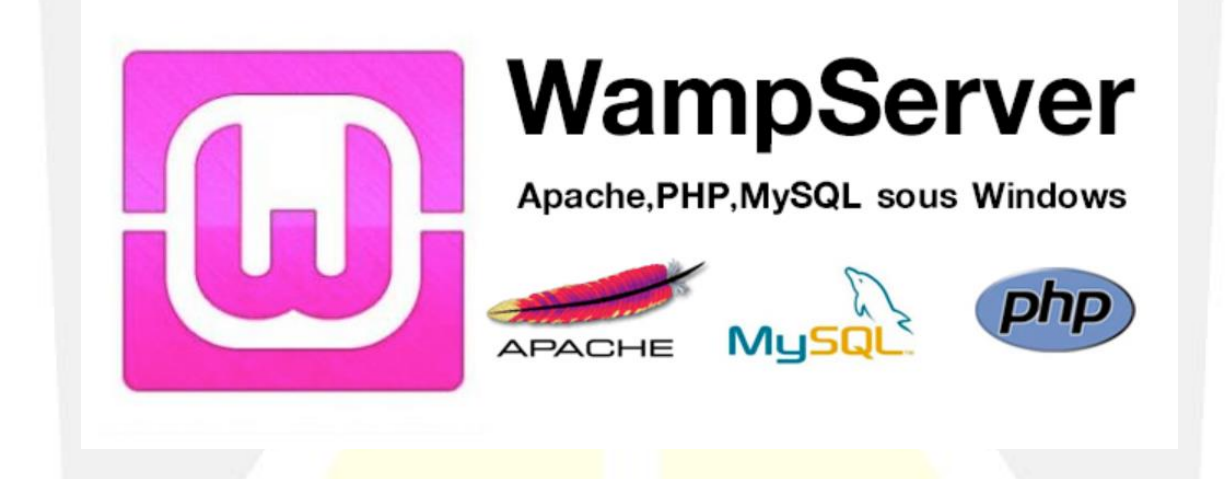

This software also supports other separate software such as MySQL, Apache Server and PHP. I will be using MySQL to form databases which will store user information and staff information such as username and login. I will also be creating tables with contents such as ID, name, mark1, mark2 and mark3 and set values such as length, index, collation etc. I will then need to code myself all this data by using SQL language and set results from the tables.

Figure 2: (Appendix B)

phpMyAdi Table name: CNT2 Add  $\boxed{1}$  column(s)  $\boxed{Go}$  $\Omega$   $\Omega$   $\Omega$   $\Omega$ Structure of ¢ Length/Values @ Default @ Name Collation Null Index Type  $\Omega$ **Attributes** A<sub>I</sub>  $P$ RIMARY  $\Box$ TEXT  $\checkmark$  $\sim$  $\checkmark$  $\checkmark$ None  $\checkmark$ 12 (Recent tables v ID (Databases)  $\mathbf{v}$  $\overline{\mathbf{v}}$  $\blacksquare$  $\overline{v}$   $\Box$ VARCHAR  $\frac{1}{200}$ None Name No tables found in  $\blacksquare$  $\overline{\mathbf{v}}$  $\ldots$  $\checkmark$  $\checkmark$ DECIMAL  $\checkmark$  $\sqrt{5}$ None  $\checkmark$ Mark<sub>1</sub> Create table DECIMAL  $\frac{9}{5}$ None v  $\checkmark$  $\mathbf{v}$  $\boxed{\blacksquare}$  ...  $\blacksquare$ Mark2  $\blacksquare$  $\bullet$   $\bullet$ DECIMAL  $\checkmark$ None  $\checkmark$  $\checkmark$  $\mathbf{v}$  $\sqrt{5}$ Mark3 Collation: **Table cor** Storage Engine: 0  $\checkmark$ InnoDB  $\checkmark$ **PARTITION definition:** 

I will be using a popular guide which I have used before and this will help me throughout this project, the book is known as "HTML and CSS Design and Build websites" produced by Jon Duckett. This useful book is sold on the Amazon website for £13.75. (Appendix C)

Personal Writing Help

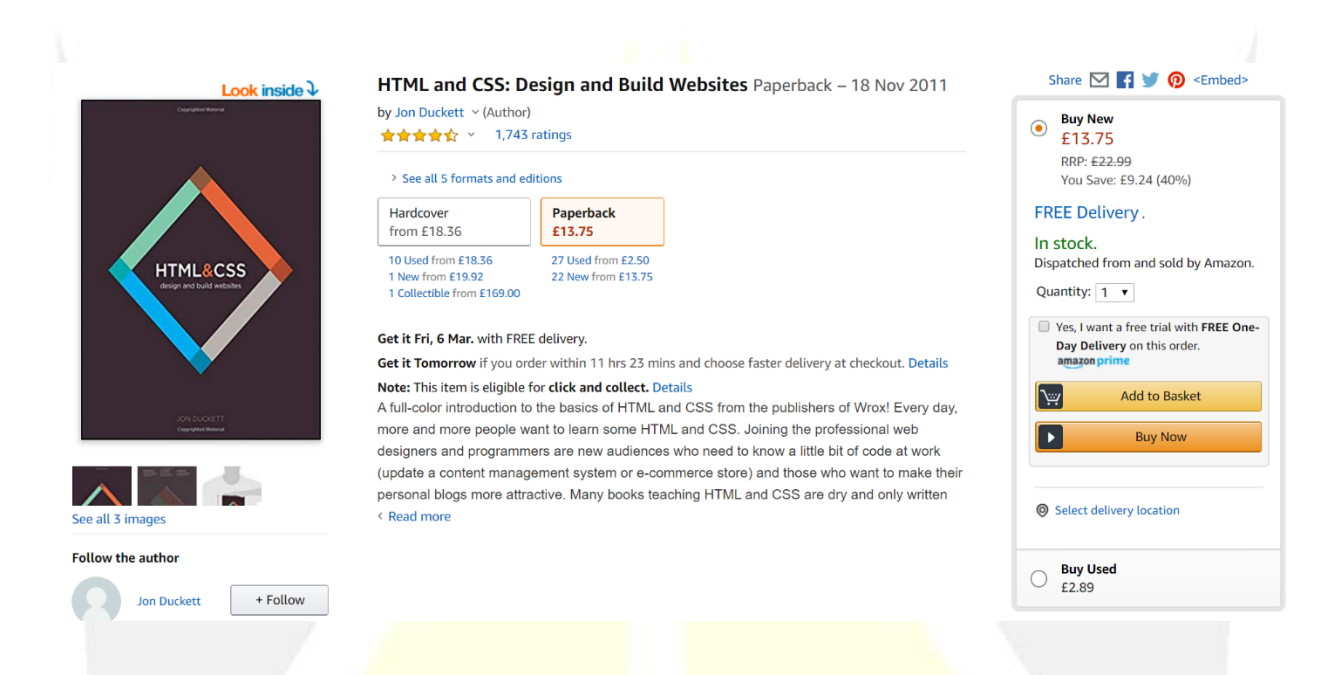

I purchased this guide at the beginning of my first term as this book was recommended by my classmates, the book is straight forward and very helpful as you learn a number of things about website development. This book is very beneficial and obliging as it talks about many methods in which you can approach to setup your own website. As this is an all in one book, there are many topics with designing websites that you can cover.

Jon the author, has not only written this book HTML & CSS (design and build websites), but also designed the entire book from scratch. Dispensing with the traditional template of programming books, he wanted to present the information in a way that is less intimidating and more relevant to those who have never tried to write code before. This is the newest way of learning such topics related to website development, with plenty of info-graphic and imagery that really makes the title of this guide stand out from other guides.

Each page introduces a new topic in a simple, visual way with straightforward explanations accompanied by bite-sized code samples. You will also find practical help on how to organize and design the pages of your site so that you can create websites that look visually organised and are easy to use. Previous experience is not required.

This book is mainly towards users that are either wanting to be or currently are; web designers/programmers, online editors and content editors, marketing & e-commerce managers, bloggers and hobbyists. Ultimately, you will development new skills and methods that you can use for other individual purposes. The book states that you will be able to write with languages HTML and CSS, know how to structure web pages and sites, prepare images, audio and video, control typography and layout.

I would highly recommend this book to my fellow classmates who have little to nonknowledge/experience with writing code to designing websites.

# <span id="page-5-0"></span>Method (Appendix D)

Creating a fully functional website from scratch using software tools is quite a long process however, I know how the client requirements will be met and what the company is all about in terms of their business so the idea of creating this website with the appropriate contents will not be an issue. I must make sure that when the company views this it is visually impressive and easy to operate by their employees.

I am aware that there are several different teams that have different jobs to each other and may use newer hardware such as computers in order to use this website to support their needs. It is important that not only the users have a better experience when approaching such a website but the employees of the company do also. As they will have their own individual logins, there will be an additional page which allows them to not only login but sign-up.

This will then involve MySQL as this is where the database of the users with logins will be stored and edited by the administrator. As I create my tables within this software, once they have been saved, I can then use WampServer to update this and allow user information to be entered as this will be valid.

In terms of my research, I have found information such as the videos I watched on YouTube, it made me learn how to organise a robust website even before creating one and I have also learnt that it is significant that I make preparations beforehand knowing how many pages I will need to build and what exactly (content) must each page represent. From this helpful book I studied by Jon Duckett I have learnt why planning can result in having a good website and what problems could occur from creating a bad website without producing one that meets the appropriate standards. I have taken their steps into consideration when creating a practical website and I will be implementing some of those steps that the book mentions.

Inspirational examples of sites which I will take ideas from and replicate towards my own:

Three: (Appendix E)

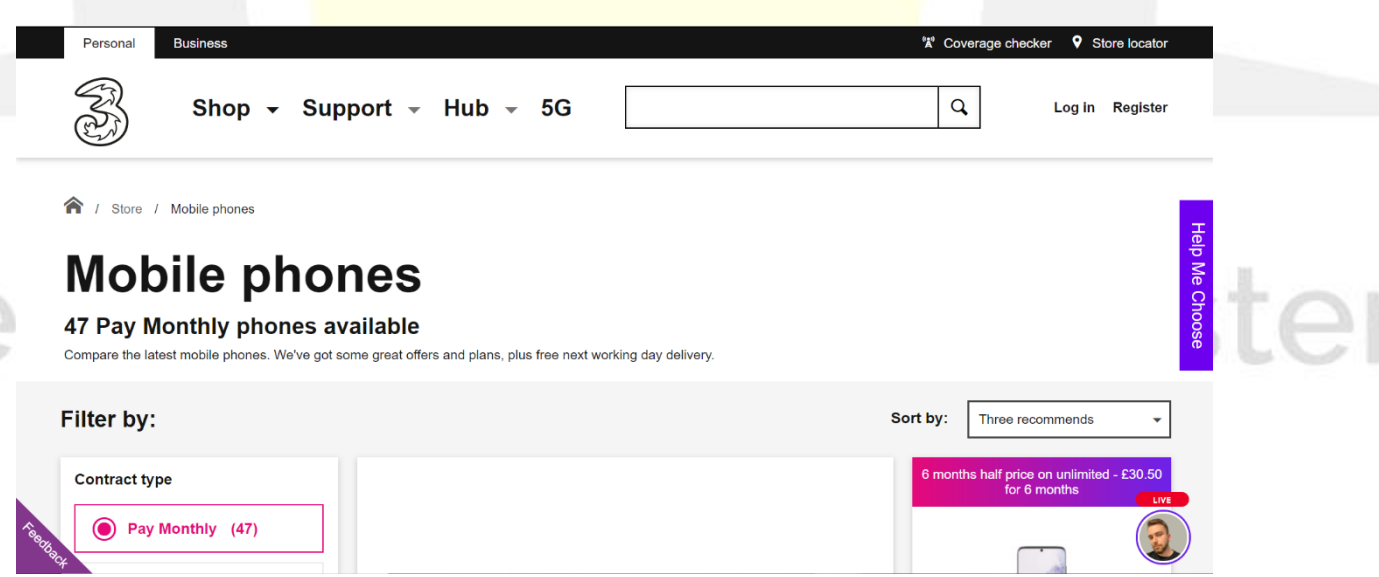

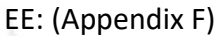

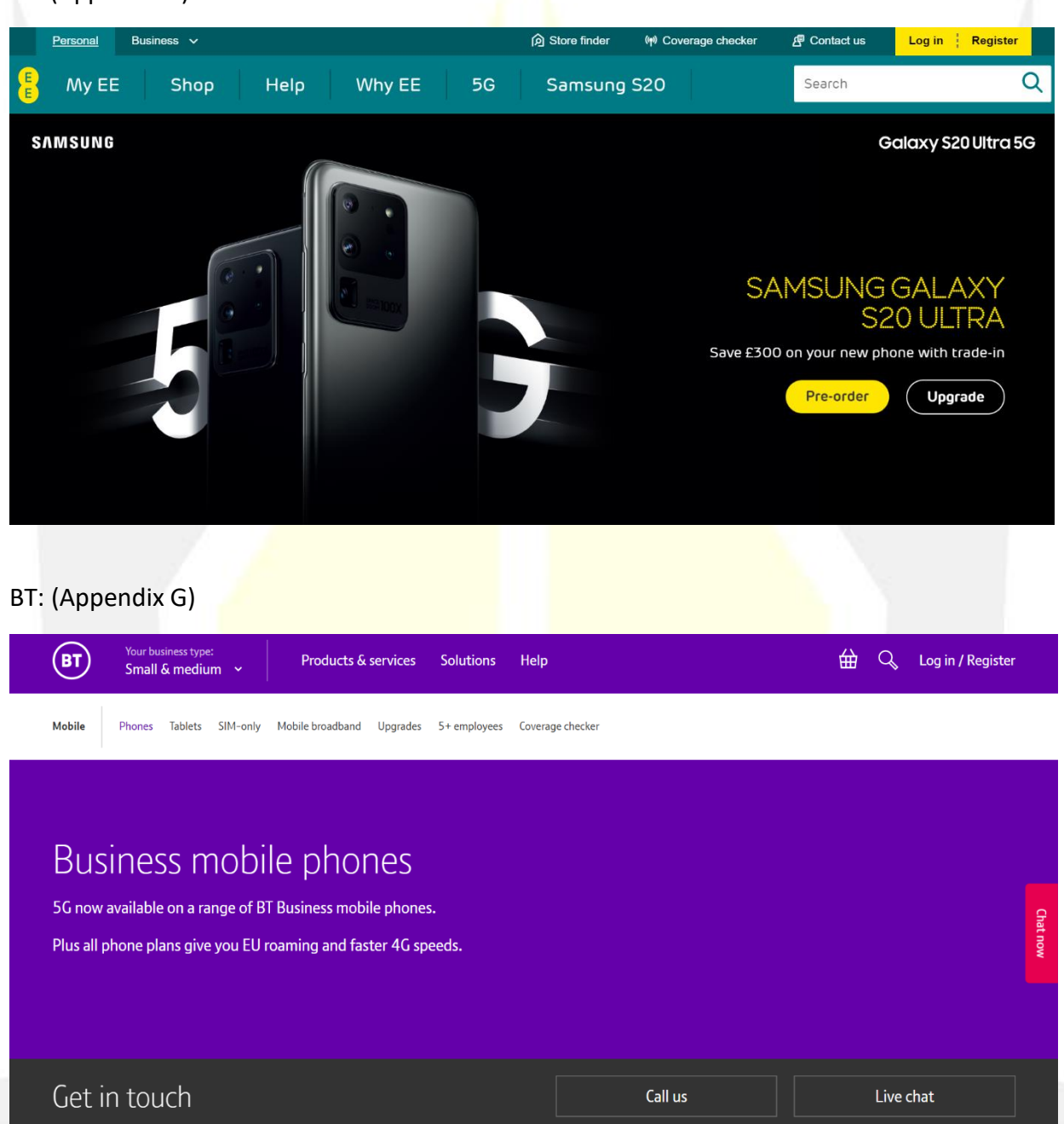

In terms of purchases specifically computers, from doing research, I have found a source that will match the different employee's requests to excel within PhonesOnline as a company and shall easily operate my website using these PC bundles. As there are several teams within this company, it is important that I find the suitable types of computers that will support their needs. I have found different PCs that will support them and have listed how many of each we will need for the different staff members.

Each computer set has different specifications to each other and it is important that I find the right computer sets which will support the different staff members to do their jobs efficiently as this is beneficial.

#### 8 senior management and 3 finance staff members: (Appendix H)

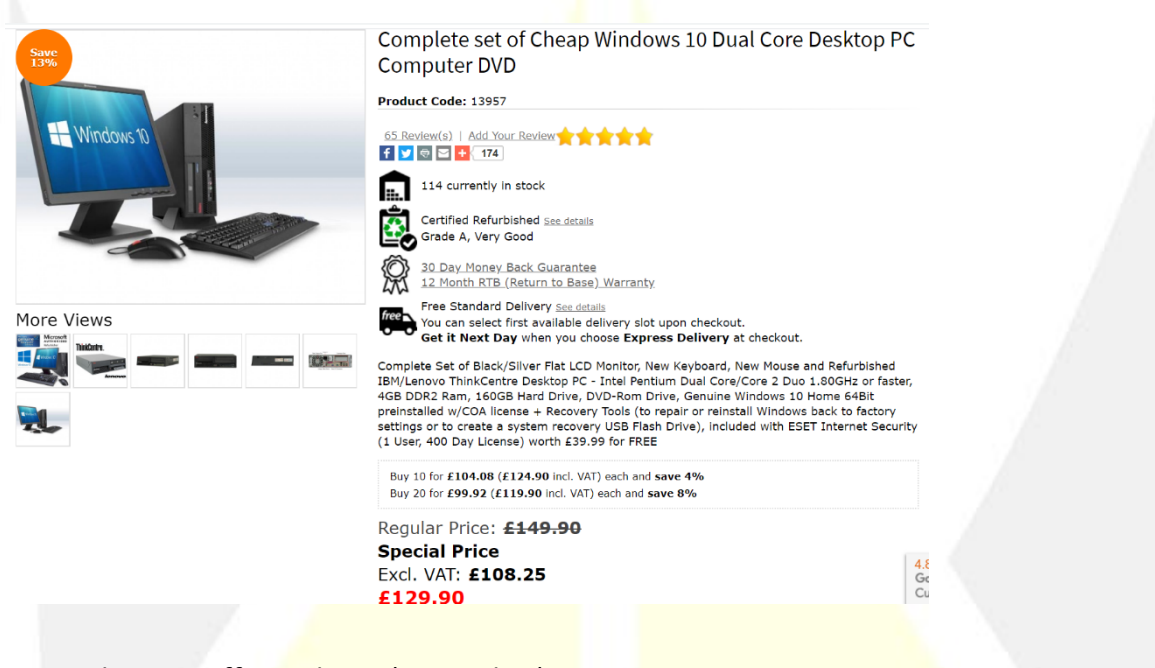

#### 3 IT and 3 HR staff members: (Appendix I)

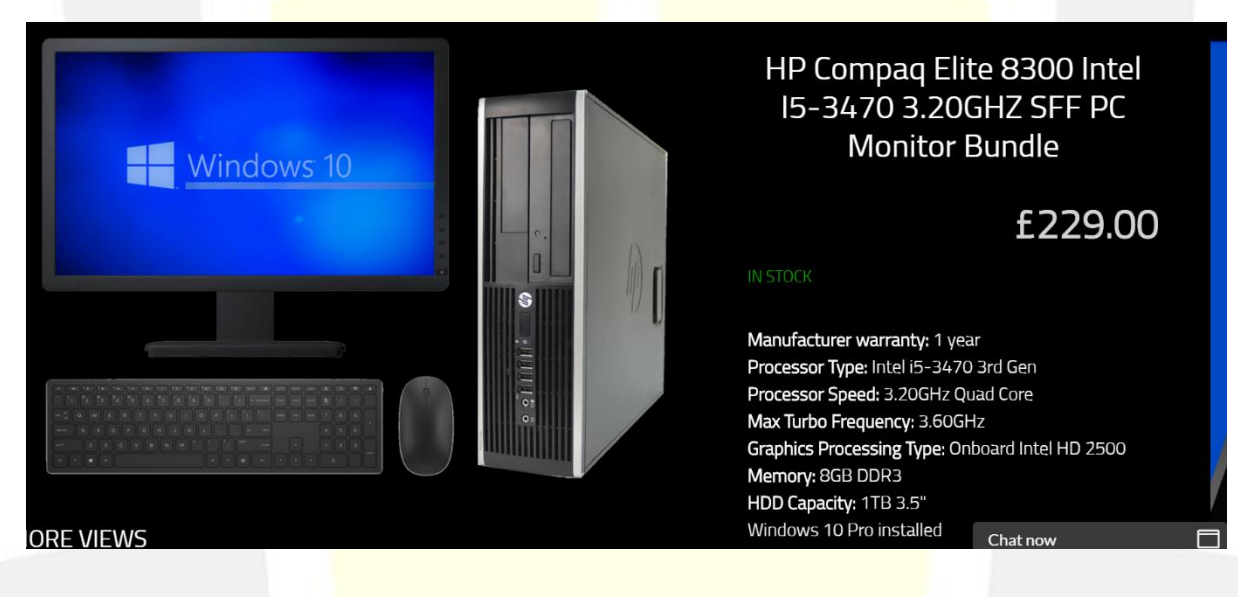

#### 20 (other) staff members: (Appendix J)

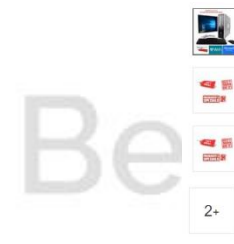

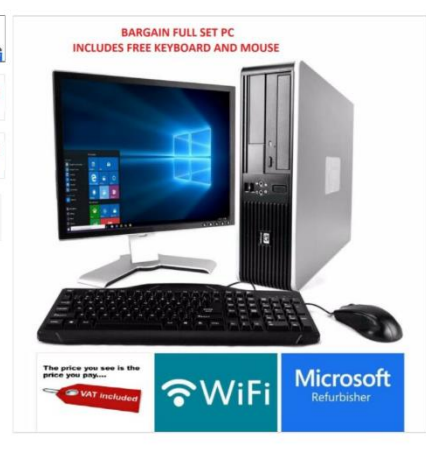

#### £79.99 Free postage

£75.99 after applying discount at checkout.

Get it by Friday, 13 Mar from burnley, Lancashire · Seller refurbished condition - 30 day returns - Buyer pays return postage |

Returns policy

"This is a Refurbished Computer, This is a fully<br>working computer and has been fully tested and<br>refurbished by our engineers.The case of the compu...' Read full description<br>See details and exclusions

#### ebay' MONEY BACK GUARANTEE  $Qty: 1$  $\checkmark$ Buy it now Add to basket Watch

es

Sold by firstclicksolutions (5992) 99.0% positive Feedback Contact selle Contact seller<br>Registered as business seller

<span id="page-8-0"></span>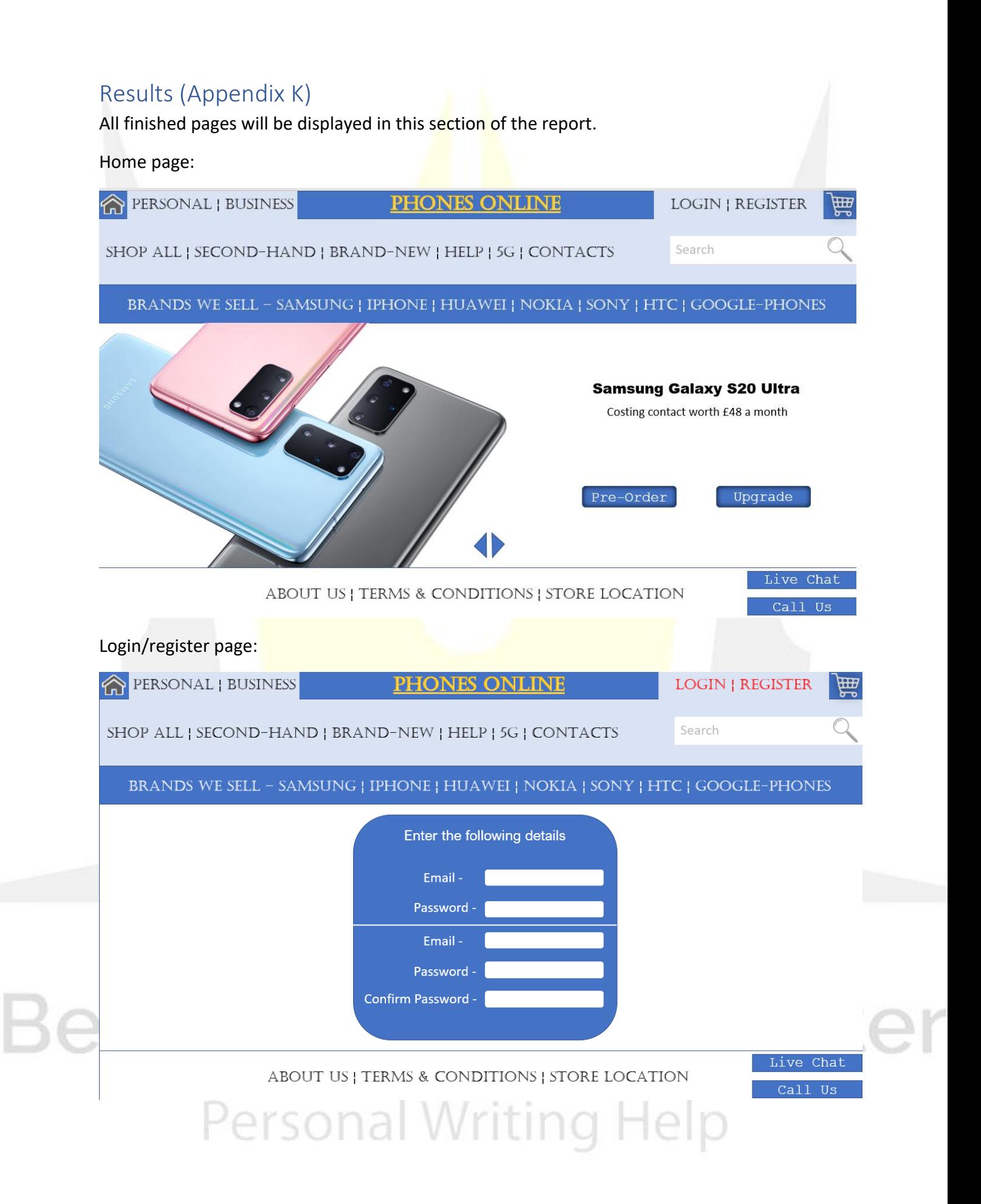

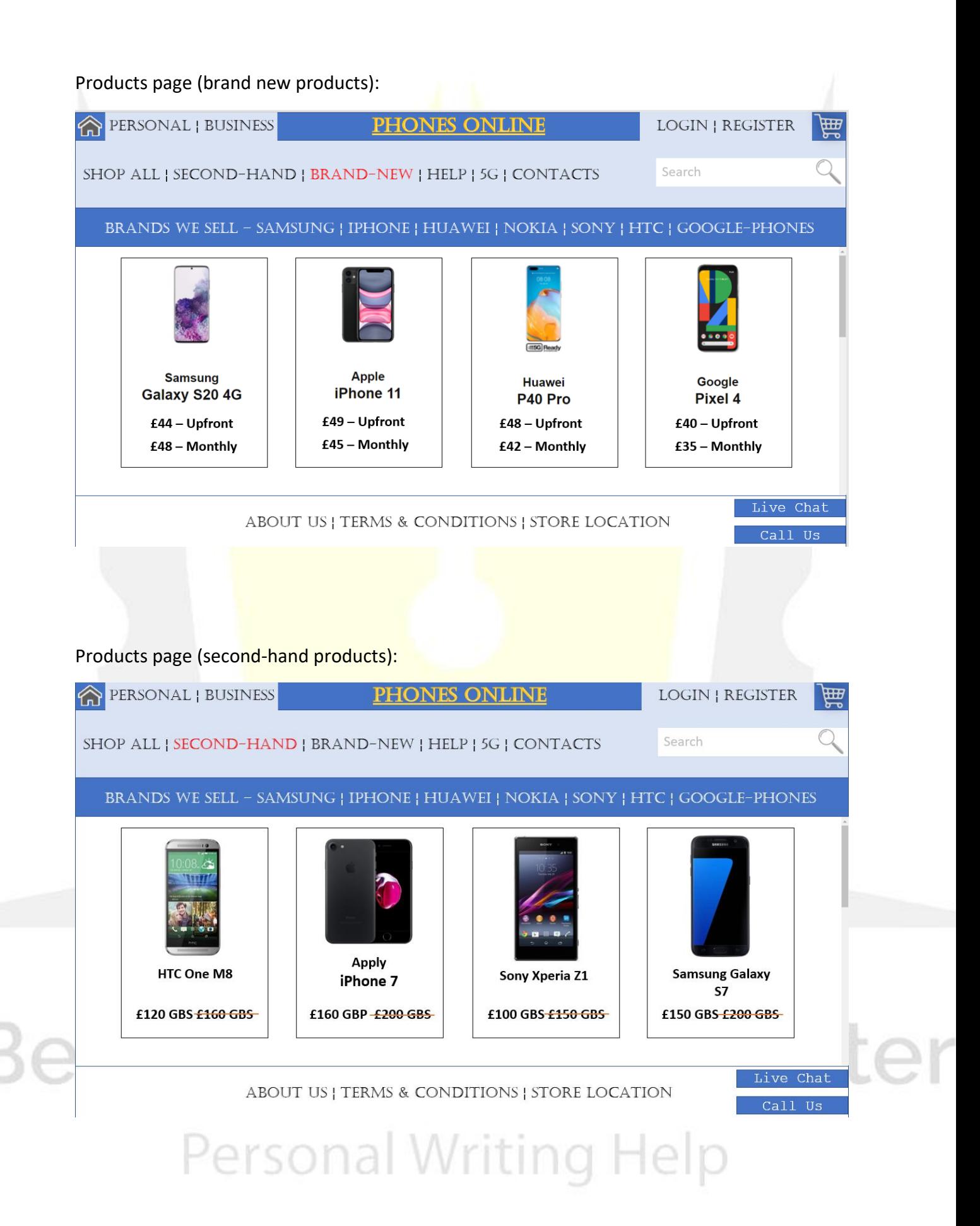

#### Contacts page:

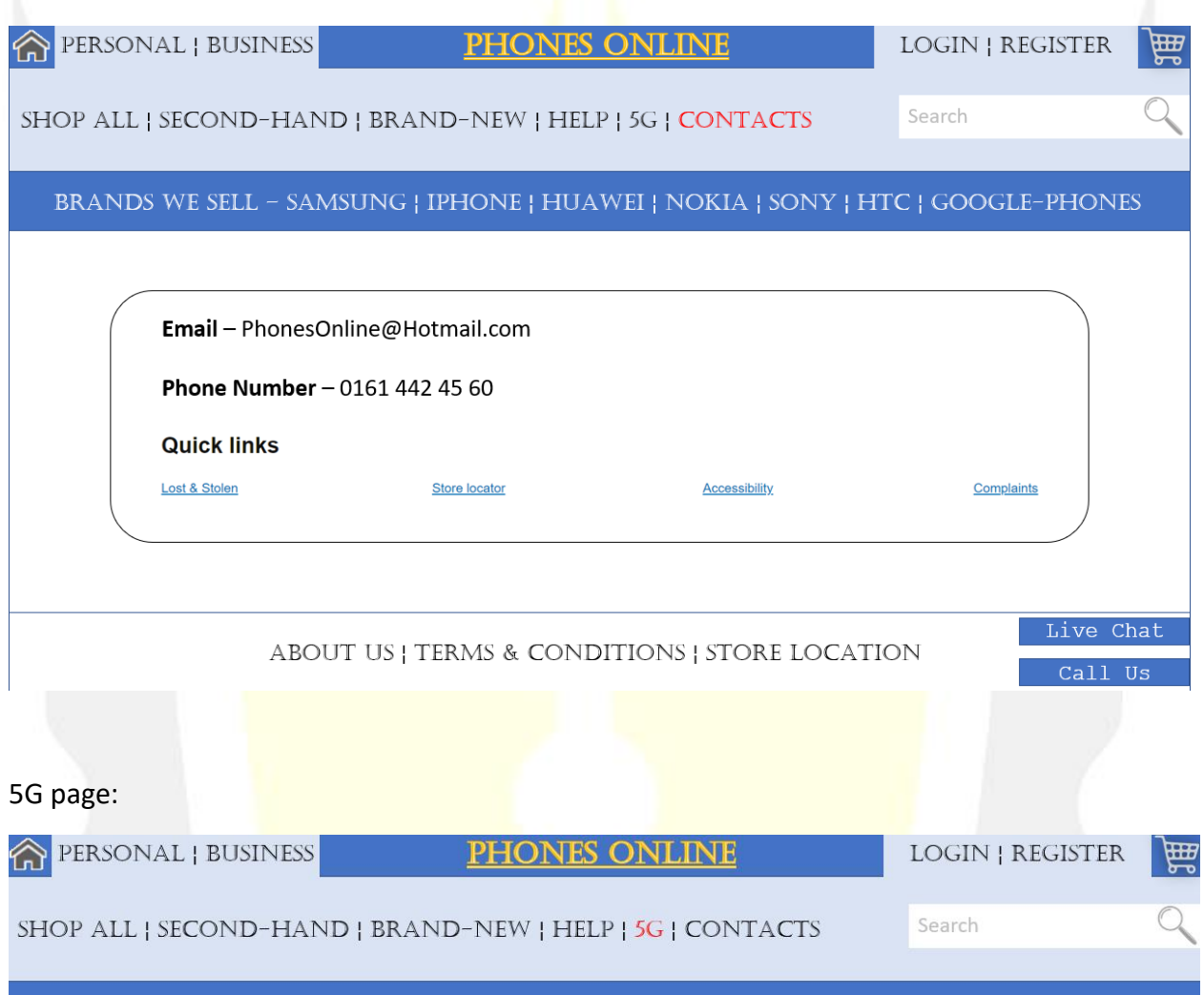

#### BRANDS WE SELL - SAMSUNG | IPHONE | HUAWEI | NOKIA | SONY | HTC | GOOGLE-PHONES

#### What is 5G?

5G is the next generation of mobile network technology. It will improve your mobile experience and help you enjoy faster internet speeds, a more reliable data connection in busy places, and a near-instant connection when opening apps and websites, playing games or connecting to your smart home devices. But 5G is not a replacement for 4G. It simply adds another layer to our network to provide you with a faster, smoother and better mobile experience.

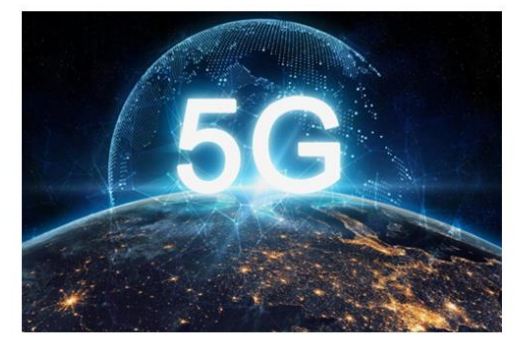

Live Chat ABOUT US | TERMS & CONDITIONS | STORE LOCATION Call Us Personal Writing Help

# <span id="page-11-0"></span>**Discussion**

In the beginning I was provided with significant information in terms of the different teams of employees with this company, I specifically note down the costings for such hardware and equipment that is required and specific features stated that the website should have e.g. website should have a database to store all the products. I was also aware of the company's background and their current problem which allowed me to get a better understanding of what I should deliver and how I should plan my way forward in order for this project to be successful.

In the results section of this report, the creation of my unique website for my partnered company PhonesOnline gives a virtual display of the different pages (6). I believe that overall, the creation of the website was successful after fully testing it and I know that the employees of the company and online users will have a positive experience when using such a unique website. As the layout is quite basic this makes it overall a lot easier to use, rather than having a site with too much content this makes it difficult for the user to focus on specifically what they want to find. I have mentioned before what PC bundles, I will purchase to support specific teams within the organisation to deliver their full potential and give a suitable experience whilst using such advanced hardware.

I was told that I must use WampServer software which is significant in this project as it has relevant features of its own which I use to view my website in an open browser and also allows my key information entered from the website stored into the individual databases through MySQL. Within MySQL, I had used this to create my tables and individual databases which store data such as product information, user login, employee login. Another requirement that was easily implemented was to allow the admin to make edits to the product database. As I have simply created the database, I can also edit, delete or insert data from these databases which the admin can do also.

In order for myself to get a visual idea of what the website was going to look like, I firstly had to do some basic research on current existing website designs from huge service providing organisations (Three, BT etc) and pick up ideas which I can implement onto my own design. I ultimately wanted to go with a basic design that visually looks stunning but with a less-intimidating interface. This website was designed so that the users can easily operate with each of the pages and certain colours schemes were tested in the process and I believe with the final website design with the colours I have chosen match perfectly for this company and makes content a lot more noticeable.

Before creating my website, I had note down specifically what contents should be displayed on each page, an appropriate colour scheme, appropriate text size and imagery. This process of establishment was made fairly simple as I did research when viewing other websites to gain a bunch of ideas and apply them all into one website. I didn't overload myself with ideas put into one website as this wouldn't look visually pleasing and could leave the users rather intimidated. I had firstly made notes based on what contents will be used on the home page, from there I could then link my other pages for example; "Login/Register" page as a link is used on my home page on the top right. As the links were

selected by the user, they are highlighted in a vibrant colour (red) which tells the user that they are currently on that specific page. Once I have made my notes of the contents of each page, I could then begin coding this using WampServer and Notepad. I am grateful that I was provided with a large amount of simple code that allowed myself to begin creating my website and knowing what each block of code does whilst viewing this in a browser had allowed myself to then experiment this on a larger scale.

Before planning and creating the website I was also given 2 important tasks which involved installing and configuring WampServer and Windows Server. The process steps were very simple to follow and I had to do this as WampServer is an open-source package which supports dynamic website development. There are also useful tools for example; I will need access to MySQL in order to create and manage my databases which has stored relevant information.

The WampServer will also allow me to view and test out the company's website once I apply every block of code within Notepad which is executed. This server in particular is also useful as I can not only view the website but in fact make improvements towards the pages if necessary. I can keep using the server's web browser and view those pages till I feel that they are visually accurate to my original planned design.

The server supports the use of virtual hosting as in this case more than 1 page can be viewed at once. However, I've had to set up the IP-based virtual host meaning the server must have a different IP address and port combination for each IP-based virtual host. Setting up Apache daemon for each hostname will run separately and this will support all the virtual hosts. A single copy of Apache is viable as sharing of the configuration between virtual hosts is acceptable.

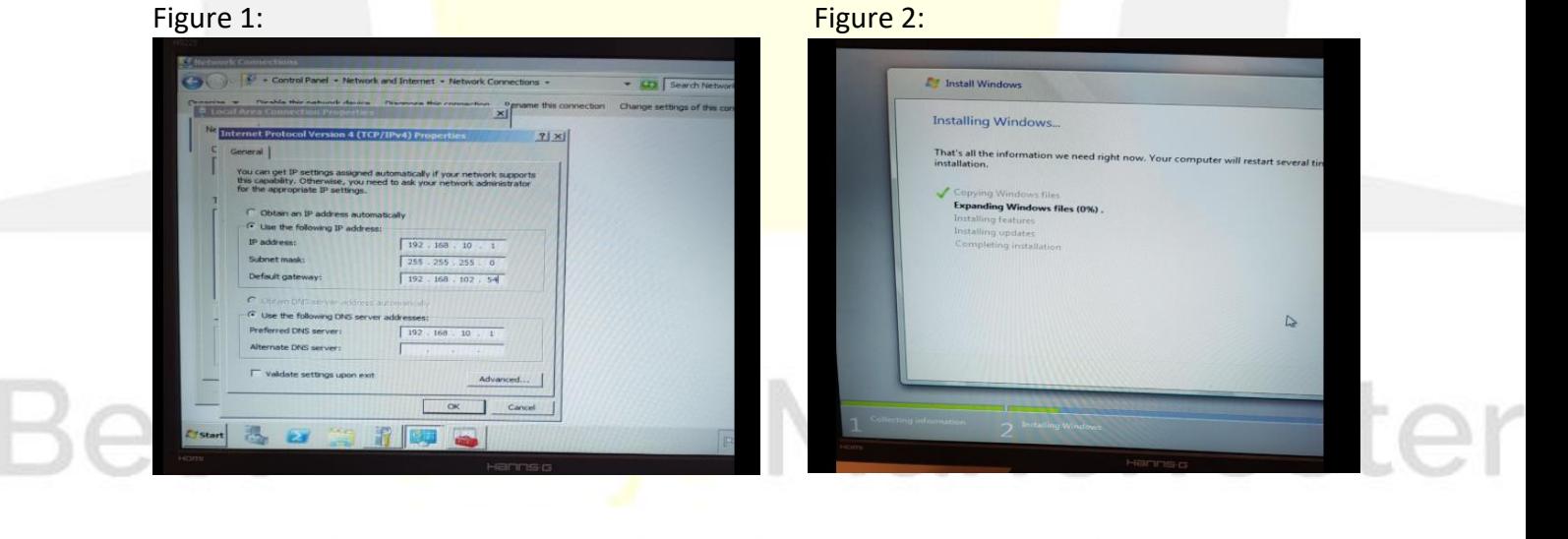

Personal Writing Help

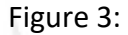

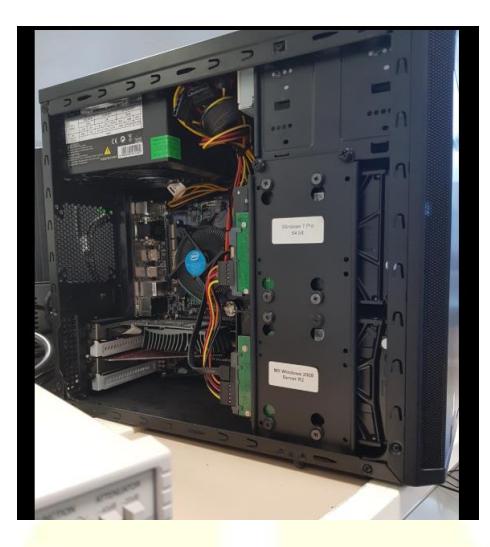

The process overall was very simple but quite long to carry out within such a short period of time. I didn't come across any problems at all as I followed the guide which allowed myself to install and configure both servers and match the requirements specified. I know that this task that I had to carry out was successful once I changed the contents of the server to match the given requirements with no pop-up error messages.

As I finish off my website and test this to its full potential, I have note down and marked all requirements that this website must meet and it had successfully done so. The code within Notepad had no errors and I know this as I tested each block of code. I had made significant adjustments towards the code so the site pages themselves would visually meet the necessities of the company. I would test out each text, button and imagery link so that they display the correct pages as they have been selected. Fortunately, this was an achievement in itself as each link had opened the correct page and I know that the code itself is correct also.

The website itself is visually stunning, has been made in a way to make it easy to operate regardless if that person is the employee of the company PhonesOnline or just a general user. The information stored in the correct databases were saved and can also be edited without any problems by the administrator. I believe that what can be better about this website is I should have made adjustments to the login system i.e. can only accept credentials without using symbol towards username and password (!"£\$%^ - not acceptable). Overall, this project was carried out very well and further improvements can be made to improve this development as I have stated beforehand in this section.

# <span id="page-13-0"></span>**Conclusion**

The creation of my huge project has been completed, I started off with doing some research so that I knew exactly how my website should visually look like as I find other examples of organisations that own websites of their own. It helped me significantly as I could take some of their ideas into account and implement them onto my own. I had to do this by using WampServer which uploads my codes written in Notepad onto a web browser. In this phase

of development, I could begin to start coding my website once my research was completed and be fully satisfied with my plans that I ended up carrying out successfully. I had used a method of approach whilst coding known as a step-by-step approach, this had allowed me to make sure what parts of the website I have done and if needed so I could go back and make some adjustments.

I would recommend everyone to do these actions before starting the creation of their individual websites. Firstly, I must note down specifically what pages I will be using and under each page I will need to note down the contents that must be displayed. This will help out significantly as you have a visual idea of what each page is going to look like and learn some key tips such as working with PhpMyAdmin and MySQL to have users add their unique details saved onto a database. For more research I would like to suggest more books and video links on YouTube that is relevant to this topic. This is because those videos will explain to you how certain things work and you will also be watching this too. So, from that you can make notes and take in every significant information from those videos/guides.

# <span id="page-14-0"></span>Acknowledgements

I would like to thank my lecture Helen Ji for putting useful information on Moodle such as the lecture slides, laboratory notes and for also helping me understand more about what this topic delivers. I also like to thank Helen for making videos which I can make notes from and understand more about the unit as a whole.

# <span id="page-14-1"></span>Bibliography & References

WampServer HTML Tutorial (2016) - <https://www.youtube.com/watch?v=LQqYCIthgZE>

PHP Scripting using WampServer (2015) - <https://www.youtube.com/watch?v=FetZusBljQU>

HTML/CSS Design-Build-Websites Guide - [https://www.amazon.co.uk/HTML-CSS-Design-](https://www.amazon.co.uk/HTML-CSS-Design-Build-Websites/dp/1118008189)[Build-Websites/dp/1118008189](https://www.amazon.co.uk/HTML-CSS-Design-Build-Websites/dp/1118008189)

PHP code from HTML file running in WampServer, (accessed-2020) <https://stackoverflow.com/questions/30887666/running-php-script-from-html-file-wamp>

Ebay.co.uk - Full Dual Core Desktop, (accessed-2020) -

[https://www.ebay.co.uk/i/283400662567?chn=ps&norover=1&mkevt=1&mkrid=710-](https://www.ebay.co.uk/i/283400662567?chn=ps&norover=1&mkevt=1&mkrid=710-134428-41853-0&mkcid=2&itemid=283400662567&targetid=879047677588&device=c&mktype=pla&googleloc=9046639&poi=&campaignid=9441268545&mkgroupid=99849829190&rlsatarget=pla-879047677588&abcId=1140486&merchantid=115643929&gclid=EAIaIQobChMIyufn3tGS6AIVR0HTCh006gQ-EAkYASABEgIRY_D_BwE) [134428-41853-](https://www.ebay.co.uk/i/283400662567?chn=ps&norover=1&mkevt=1&mkrid=710-134428-41853-0&mkcid=2&itemid=283400662567&targetid=879047677588&device=c&mktype=pla&googleloc=9046639&poi=&campaignid=9441268545&mkgroupid=99849829190&rlsatarget=pla-879047677588&abcId=1140486&merchantid=115643929&gclid=EAIaIQobChMIyufn3tGS6AIVR0HTCh006gQ-EAkYASABEgIRY_D_BwE)

0&mkcid=2&itemid=283400662567&targetid=879047677588&device=c&mktype=pla&goog [eloc=9046639&poi=&campaignid=9441268545&mkgroupid=99849829190&rlsatarget=pla-](https://www.ebay.co.uk/i/283400662567?chn=ps&norover=1&mkevt=1&mkrid=710-134428-41853-0&mkcid=2&itemid=283400662567&targetid=879047677588&device=c&mktype=pla&googleloc=9046639&poi=&campaignid=9441268545&mkgroupid=99849829190&rlsatarget=pla-879047677588&abcId=1140486&merchantid=115643929&gclid=EAIaIQobChMIyufn3tGS6AIVR0HTCh006gQ-EAkYASABEgIRY_D_BwE)[879047677588&abcId=1140486&merchantid=115643929&gclid=EAIaIQobChMIyufn3tGS6AI](https://www.ebay.co.uk/i/283400662567?chn=ps&norover=1&mkevt=1&mkrid=710-134428-41853-0&mkcid=2&itemid=283400662567&targetid=879047677588&device=c&mktype=pla&googleloc=9046639&poi=&campaignid=9441268545&mkgroupid=99849829190&rlsatarget=pla-879047677588&abcId=1140486&merchantid=115643929&gclid=EAIaIQobChMIyufn3tGS6AIVR0HTCh006gQ-EAkYASABEgIRY_D_BwE) [VR0HTCh006gQ-EAkYASABEgIRY\\_D\\_BwE](https://www.ebay.co.uk/i/283400662567?chn=ps&norover=1&mkevt=1&mkrid=710-134428-41853-0&mkcid=2&itemid=283400662567&targetid=879047677588&device=c&mktype=pla&googleloc=9046639&poi=&campaignid=9441268545&mkgroupid=99849829190&rlsatarget=pla-879047677588&abcId=1140486&merchantid=115643929&gclid=EAIaIQobChMIyufn3tGS6AIVR0HTCh006gQ-EAkYASABEgIRY_D_BwE)

Microdream.co.uk - Cheap Windows 10 Dual Core Desktop, (accessed-2020) [https://microdream.co.uk/complete-set-of-cheap-windows-10-dual-core-desktop-pc-](https://microdream.co.uk/complete-set-of-cheap-windows-10-dual-core-desktop-pc-computer-dvd.html?gclid=EAIaIQobChMIyufn3tGS6AIVR0HTCh006gQ-EAkYAiABEgKwR_D_BwE#.Xmj3-6j7Q2w) [computer-dvd.html?gclid=EAIaIQobChMIyufn3tGS6AIVR0HTCh006gQ-](https://microdream.co.uk/complete-set-of-cheap-windows-10-dual-core-desktop-pc-computer-dvd.html?gclid=EAIaIQobChMIyufn3tGS6AIVR0HTCh006gQ-EAkYAiABEgKwR_D_BwE#.Xmj3-6j7Q2w)[EAkYAiABEgKwR\\_D\\_BwE#.Xmj3-6j7Q2w](https://microdream.co.uk/complete-set-of-cheap-windows-10-dual-core-desktop-pc-computer-dvd.html?gclid=EAIaIQobChMIyufn3tGS6AIVR0HTCh006gQ-EAkYAiABEgKwR_D_BwE#.Xmj3-6j7Q2w)

Elite 8300 Intel I5 PC Monitor Bundle, (accessed-2020) - [https://hst.co.uk/hp-compaq-elite-](https://hst.co.uk/hp-compaq-elite-8300-intel-i5-3470-3-20ghz-sff-pc-monitor-bundle.html?utm_source=google_shopping&gclid=EAIaIQobChMIyufn3tGS6AIVR0HTCh006gQ-EAkYBCABEgK0YfD_BwE)[8300-intel-i5-3470-3-20ghz-sff-pc-monitor-](https://hst.co.uk/hp-compaq-elite-8300-intel-i5-3470-3-20ghz-sff-pc-monitor-bundle.html?utm_source=google_shopping&gclid=EAIaIQobChMIyufn3tGS6AIVR0HTCh006gQ-EAkYBCABEgK0YfD_BwE)

[bundle.html?utm\\_source=google\\_shopping&gclid=EAIaIQobChMIyufn3tGS6AIVR0HTCh006g](https://hst.co.uk/hp-compaq-elite-8300-intel-i5-3470-3-20ghz-sff-pc-monitor-bundle.html?utm_source=google_shopping&gclid=EAIaIQobChMIyufn3tGS6AIVR0HTCh006gQ-EAkYBCABEgK0YfD_BwE) [Q-EAkYBCABEgK0YfD\\_BwE](https://hst.co.uk/hp-compaq-elite-8300-intel-i5-3470-3-20ghz-sff-pc-monitor-bundle.html?utm_source=google_shopping&gclid=EAIaIQobChMIyufn3tGS6AIVR0HTCh006gQ-EAkYBCABEgK0YfD_BwE)

# <span id="page-15-0"></span>Appendices

Visit appendix A on page 2 to view the video of website hosting using WampServer tools.

Visit appendix B on page 3 to view basic stand tale creation with contents set up within PHP MyAdmin.

Visit appendix C on page 4 to view the HTML and CCS Design and Build Website Guide sold on Amazon.

Visit appendix D on page 5 to view the method section of this report stating my own method of approach and the initial plan to create my solution.

Visit appendix E on page 5 to view structure of website (Three).

Visit appendix F on page 6 to view the structure of website (EE).

Visit appendix G on page 6 to view the structure of website (BT).

Visit appendix H on page 7 to view the cheap Windows Dual-Core Desktop.

Visit appendix I on page 7 to view the Elite 8300 Intel I5 PC Monitor Bundle.

Visit appendix J on page 7 to view the Full Dual-Core Desktop.

Visit appendix K on page 8 to view the "Results" section of this report which will show my fully function website and its pages.

# s Manchester Best Personal Writing Help